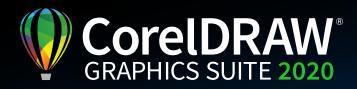

## Version Comparison Matrix

| Feature                                                                                                    | CorelDRAW <sup>®</sup><br>Graphics Suite<br>2020 | CorelDRAW <sup>®</sup><br>Graphics Suite<br>2019 |
|----------------------------------------------------------------------------------------------------|--------------------------------------------------|--------------------------------------------------|
| Drawing Tools                                                                                                    |                                                  |                                                  |
| <b>NEW!</b> Art Style effects<br>New Art Style effects use artificial intelligence to modify an image or object to produce a stylized version while preserving<br>the original content. You can choose from a range of AI presets based on the techniques of different artists or genres.          | $\checkmark$                                     |                                                  |
| <b>NEW!</b> Vector feathering<br>The new Feather effect gradually increases the transparency in the edges of vector and bitmap objects to make them<br>blend seamlessly into a design. You can customize the effect by specifying the width of the feathering and transparency<br>of the gradient. | $\checkmark$                                     |                                                  |
| <b>NEW! Inner Shadow tool</b><br>With CoreIDRAW 2020, you can apply inner shadows to design elements to give them 3D depth. The new Inner Shadow tool<br>lets you simulate light falling on an object in a click and then fine-tune the inner shadow with intuitive poperty bar controls.          | $\checkmark$                                     |                                                  |
| <b>NEW! Bitmap effects lens</b><br>CorelDRAW 2020 lets you apply bitmap effects as lenses. Moving or manipulating the lens gives you the feedom to<br>position the bitmap effect with precision in your design. Bitmap effects can also be applied as lenses in Coel PHOTO-PAINT.                  | <i>、</i>                                         |                                                  |
| <b>ENHANCED!</b> PowerTRACE <sup>™</sup><br>New Al-assisted features in Corel PowerTRACE deliver the best bitmap-to-vector trace results yet. You can now take advantage of cutting-edge image-optimization options that help improve the quality of a bitmap as you trace it.                     | ENHANCED!                                        | ~                                                |
| <b>ENHANCED!</b> Non-Destructive effects<br>Apply, modify, and experiment with bitmap effects on both vectors and bitmaps,<br>all without altering the source image or object in CorelDRAW.                                                                                                    | ENHANCED!                                        | ~                                                |
| Symmetry mode<br>Create a range of symmetrical designs, from simple objects to complex kaleidoscopic effects in real time,<br>and boost your productivity by automating what is usually a very time-consuming workflow.                                                                            | $\checkmark$                                     | ~                                                |
| Block Shadow tool<br>Add solid vector shadows to objects and text with this interactive feature that reduces the time getting a file ready<br>for output. It accelerate reprographic workflows by greatly reducing the number of lines and nodes in shadows.                                       | $\checkmark$                                     | $\checkmark$                                     |
| <b>Pointillizer</b><br>Generate high-quality vector mosaics from any number of selected vector or bitmap objects with just a few clicks.<br>Inspired by the Pointillism painting technique, it's great for creating vehicle wraps, window decor projects, and more.                                | $\checkmark$                                     | $\checkmark$                                     |
| Impact tool<br>Give your designs a little more spark! It's perfect for effortlessly adding movement or focus to an element in a drawing.<br>Effects are non-destructive, highly customizable vector objects that can be edited with other tools.                                                   | $\checkmark$                                     | ~                                                |
| Align and distribute nodes<br>Align and distribute nodes using the bounding box of a selection, the page edge or center, the closest grid line,<br>or a specified point. Distributing nodes is just as easy, adding equal spacing between them horizontally or vertically.                         | $\checkmark$                                     | ~                                                |
| Straighten photos interactively<br>Rotate crooked images by interactively aligning a straightening bar to an element in the photo or specifying an<br>angle of rotation. All controls are easily accessible on screen or on the property bar for perfect results in minutes.                       | ~                                                | ~                                                |
| LiveSketch™ tool<br>Sketch and design on the fly! LiveSketch is a revolutionary drawing tool based on the latest developments in<br>Artificial Intelligence and Machine Learning. Free-form sketching converts into precise vector curves.                                                         | $\checkmark$                                     | $\checkmark$                                     |
| Custom node shapes<br>CorelDRAW simplifies shaping curves and objects by assigning each node type a unique shape, making it easy to<br>identify smooth, cusp, and symmetrical nodes. You can also choose the node shapes that best suit your workflow.                                             | 1                                                | ~                                                |

| Feature                                                                                                    | CorelDRAW <sup>®</sup><br>Graphics Suite<br>2020 | CorelDRAW <sup>®</sup><br>Graphics Suite<br>2019 |
|----------------------------------------------------------------------------------------------------|--------------------------------------------------|--------------------------------------------------|
| Drawing Tools                                                                                                    |                                                  |                                                  |
| Vector and bitmap pattern fills<br>Preview, apply, and interactively transform both vector pattern and bitmap pattern fills using enhanced controls in the<br>Object Properties inspector. You can also save fills you've created or modified using the new .FILL format.                                                                      | $\checkmark$                                     | $\checkmark$                                     |
| Mesh Fill<br>Design multi-colored filled objects with more fluid color transitions. Reveal objects behind individual nodes<br>with a transparency option.                                                                                                    | $\checkmark$                                     | ~                                                |
| Image Editing                                                                                                    |                                                  |                                                  |
| <b>NEW! Upsampling options</b><br>New AI-powered upsampling options help enlarge images without losing detail, as well as deliver better image upscaling<br>and enhanced bitmap tracing. Using machine-learnt models, these additions preserve clean edges, sharpness, and<br>fine details in upscaled files.                                  | $\checkmark$                                     |                                                  |
| <b>NEW!</b> JPEG artifact removal<br>You can get the most out of older images with new advanced machine-learning techniques that remove compression<br>artifacts and recover color details, eliminating tedious manual editing. What's more, these techniques can deliver<br>noticeably better trace results.                                  | $\checkmark$                                     |                                                  |
| <b>NEW!</b> Non-destructive effects in Corel PHOTO-PAINT <sup>~</sup><br>The new Effects Inspector in Corel PHOTO-PAINT 2020 makes it easy to apply, modify and experiment with effects,<br>all without altering the source object. Get different looks by adding multiple effects, reordering them in the list or<br>toggling them on or off. | $\checkmark$                                     |                                                  |
| <b>NEW! Smart Selection mask tool</b><br>The new Smart Selection Mask tool in Corel PHOTO-PAINT 2020 selects image areas using an algorithm that intelligently<br>expands the selection by finding edges. What's more, the Mask Transform tool is enhanced so that transformations<br>can now be applied to pixels within a mask.              | $\checkmark$                                     |                                                  |
| PhotoCocktail<br>Create stunning photo collages. Start with a photo or vector object as the foundation of your mosaic, then choose<br>a library of bitmap images as the mosaic tiles, and let PhotoCocktail do the rest.                                                                                                    | $\checkmark$                                     | ~                                                |
| Adjust photo perspective interactively<br>Use the interactive Perspective Correction tool to adjust the perspective of buildings, landmarks, or objects in photos.<br>Simply line up the four corner points with a shape that should be rectangular to adjust the entire shot.                                                                 | $\checkmark$                                     | $\checkmark$                                     |
| AfterShot 3 HDR<br>Download AfterShot™ 3 HDR from within CoreIDRAW and Corel PHOTO-PAINT, to make professional-grade corrections<br>and enhancements to RAW or JPEG photos.                                                                                                    | $\checkmark$                                     | $\checkmark$                                     |
| HDR Merge<br>Create high dynamic range (HDR) images with the HDR module included in AfterShot 3 HDR.                                                                                                    | $\checkmark$                                     | ~                                                |
| Liquid tools<br>In Corel PHOTO-PAINT, four pressure-sensitive Liquid tools—Smear, Attract, Repel, and Twirl—<br>offer fresh creative options for retouching photos.                                                                                                    | $\checkmark$                                     | $\checkmark$                                     |
| Special effects<br>Corel PHOTO-PAINT provides a range of camera effects, including Bokeh blur, Colorize, Sepia Toning, and Time Machine.                                                                                                    | 1                                                | ~                                                |
| Typography                                                                                                    |                                                  |                                                  |
| <b>NEW! Variable Fonts support</b><br>With CorelDRAW Graphics Suite 2020, you can take advantage of the flexibility of OpenType variable fonts,<br>which let you interactively fine-tune a font's appearance. A single variable font file offers a range of looks<br>that used to require multiple fonts, which can reduce file size.          | $\checkmark$                                     |                                                  |
| <b>ENHANCED!</b> Text interaction<br>In CorelDRAW 2020, you'll enjoy smoother text interaction, especially when using styles or highlighting paragraph text.                                                                                                    | ~                                                | $\checkmark$                                     |

| Feature                                                                                                    | CorelDRAW <sup>®</sup><br>Graphics Suite<br>2020 | CorelDRAW <sup>®</sup><br>Graphics Suite<br>2019 |
|----------------------------------------------------------------------------------------------------|--------------------------------------------------|--------------------------------------------------|
| Туродгарһу                                                                                                    |                                                  |                                                  |
| <b>ENHANCED!</b> Font list box<br>With the Font list box in CorelDRAW and Corel PHOTO-PAINT, you can view, filter, and find fonts easily.                                                                                                    | ENHANCED!                                        | $\checkmark$                                     |
| <b>NEW!</b> Numbered lists<br>CoreIDRAW 2020 now offers support for customizable multilevel bulleted and numbered lists in paragraph text.<br>The ability to include sublevels in both bulleted and numbered lists ensures that you can clearly convey information<br>in your drawings and layouts.                                                                                                    | ~                                                |                                                  |
| <b>ENHANCED!</b> Bulleted lists<br>CoreIDRAW 2020 now offers support for customizable multilevel bulleted and numbered lists in paragraph text.<br>The ability to include sublevels in both bulleted and numbered lists ensures that you can clearly convey information<br>in your drawings and layouts.                                                                                                    | ENHANCED!                                        | $\checkmark$                                     |
| Corel Font Manager™<br>Organize and manage your font library with the intuitive Corel Font Manager and user your favorite fonts<br>without installing them, and work faster with fonts using the network storage feature.                                                                                                    | $\checkmark$                                     | ~                                                |
| Advanced OpenType support<br>Take greater advantage of advanced OpenType typography features, such as contextual and stylistic alternates,<br>fractions, ligatures, ordinals, ornaments, small caps, swashes, and more.                                                                                                    | $\checkmark$                                     | $\checkmark$                                     |
| User Interface                                                                                                    |                                                  |                                                  |
| <b>NEW!</b> Comments inspector<br>The new Comments inspector in CoreIDRAW 2020 acts as your collaboration hub, where you can view, respond to,<br>and resolve feedback, as well as add annotations and notes of your own. This also means no more marked-up PDFs<br>or image files, saving you time and screen space.                                                                                                 | $\checkmark$                                     |                                                  |
| <b>ENHANCED!</b> Options navigation<br>It's quicker and easier than ever to tailor your design environment to best suit the way you work. In just a click,<br>you can switch between options for the entire suite, the active application, or the current document, as well as<br>settings for the default behavior of commonly used tools.                                                                           | enhanced!                                        | ~                                                |
| <b>Objects inspector</b><br>The Objects insprector gives you direct control over the structure of a document and fast access to its components,<br>helping you work faster and smarter.                                                                                                    | $\checkmark$                                     | ~                                                |
| Apply and manage fills and transparencies<br>Enjoy the totally redesigned Fill and Transparency pickers that will help increase your productivity and deliver<br>improved performance when working with and managing fills and transparencies in CorelDRAW and Corel PHOTO-PAINT.                                                                                                    | $\checkmark$                                     | ~                                                |
| Dark mode<br>Enjoy support for Dark Mode, available in macOS Mojave or later. When you switch your OS to Dark Mode,<br>CoreIDRAW Graphics Suite will adopt a dark interface for a consistent appearance across your Mac.                                                                                                    | $\checkmark$                                     | ~                                                |
| Welcome Screen<br>The Welcome Screen appears when you start the application. With the Welcome Screen, you can quickly start or open<br>a document, choose a workspace that suits your needs, access online learning videos and other learning resources,<br>and get inspired by a gallery of original artwork created with CoreIDRAW. Plus, discovery files can help you get started<br>quickly with the application. | ENHANCED!                                        | ~                                                |
| Support for UltraHD 4K displays<br>Interface optimized and support for 4K displays let you comfortably view the applications on even UltraHD<br>(ultra high definition) monitors.                                                                                                    | $\checkmark$                                     | $\checkmark$                                     |
| Advanced multi-monitor support<br>CorelDRAW and Corel PHOTO-PAINT function reliably across multiple monitors of varying DPI,<br>on all supported operating systems.                                                                                                    | ~                                                | $\checkmark$                                     |

| Feature                                                                                                    | CorelDRAW <sup>®</sup><br>Graphics Suite<br>2020 | CorelDRAW <sup>®</sup><br>Graphics Suite<br>2019 |
|----------------------------------------------------------------------------------------------------|--------------------------------------------------|--------------------------------------------------|
| Accessing Design Assets                                                                                                    |                                                  |                                                  |
| Advanced content organizer<br>The Content inspector provides access to all included content. Work with several trays concurrently, which gives you<br>increased flexibility for organizing assets for multiple projects.                                                                                            | 1                                                | ~                                                |
| Streamlined Template workflow<br>The template workflow helps boost your productivity. Download new templates, add your own library, migrate a collection<br>anywhere, and more — all within the suite.                                                                                                    | 1                                                | ~                                                |
| Layout Tools                                                                                                    |                                                  |                                                  |
| <b>ENHANCED!</b> Object distribution<br>Improving on the Align and Distribute inspector, it's now easier than ever to get the exact page layouts and precise designs<br>in CorelDRAW 2020. The new Distribute by Spacing option simplifies defining a specific dimension between objects<br>when distributing them. | ENHANCED!                                        | $\checkmark$                                     |
| <b>Toggle snapping</b><br>Turn off snapping options with a click of the Snap Off button, or use keyboard shortcuts to toggle snapping on or off.<br>Disable snapping as you're repositioning without having to release the cursor.                                                                                  | $\checkmark$                                     | ~                                                |
| Fit Objects to a Path<br>Fit any type and number of objects to a path of your choice. Smart spacing and rotation settings help you customize<br>the arrangement of objects along the path.                                                                                                    | 1                                                | ~                                                |
| Straighten photos interactively<br>Rotate crooked images by interactively aligning a straightening bar to an element in the photo or specifying an angle<br>of rotation. All controls are easily accessible on screen or on the property bar for perfect results in minutes.                                        | 1                                                | ~                                                |
| Add Perspective effect<br>Quickly create the illusion of distance and depth by applying perspective to bitmaps, vector objects or both directly<br>in the drawing window. It's an ingenious tool to showcase artwork in real world scenarios.                                                                       | $\checkmark$                                     | $\checkmark$                                     |
| Apply envelopes to bitmaps<br>Shape a bitmap interactively by placing it in an envelope and dragging its nodes. Quickly and seamlessly blend a bitmap<br>into an illustration by using envelope presets or crafting a custom envelope from scratch.                                                                 | ~                                                | ~                                                |
| Master Layers<br>Master Layers make it easier to create page-specific designs for your multi-page documents.                                                                                                    | $\checkmark$                                     | $\checkmark$                                     |
| Page numbers<br>Easily add page numbers—alphabetic, numeric, or roman—on all pages of a document, starting on a specific page,<br>or starting at a particular number.                                                                                                    | $\checkmark$                                     | $\checkmark$                                     |
| Tables<br>Create and import tables to provide structured layouts for text and graphics.                                                                                                    | $\checkmark$                                     | $\checkmark$                                     |
| Web                                                                                                    |                                                  |                                                  |
| <b>CorelDRAW.app</b><br>Use CorelDRAW.app, the online vector illustration and graphic design web-app to gather feedback from a client,<br>or to access your work remotely when you're not near your computer.                                                                                                    | $\checkmark$                                     | $\checkmark$                                     |
| Publish to WordPress<br>Send your work directly to a WordPress media library from within the application. This new functionality lets you<br>convert selected objects or an entire project to a JPEG, GIF, or PNG file and then upload to a WordPress account.                                                      | 1                                                | ~                                                |
| <b>Pixel-perfect workflow</b><br>CorelDRAW takes the guesswork out of creating clean, crisp images for the web with several features that ensure<br>pixel-perfect precision.                                                                                                    | <i>\</i>                                         | $\checkmark$                                     |

| Feature                                                                                                    | CorelDRAW <sup>®</sup><br>Graphics Suite<br>2020 | CorelDRAW <sup>®</sup><br>Graphics Suite<br>2019 |
|----------------------------------------------------------------------------------------------------|--------------------------------------------------|--------------------------------------------------|
| Design Workflow                                                                                                    | LULU                                             |                                                  |
| <b>ENHANCED!</b> Find and Replace<br>The redesigned Find and Replace inspector in CorelDRAW 2020 offers an expanded search range so you don't have to do<br>multiple sweeps in the same file. There are also powerful new time-saving options for simultaneously finding and replacing<br>the color or color model of an outline or fill, including mesh fills. | ENHANCED!                                        | ~                                                |
| Touch Bar support on MacBook Pro<br>Leverage the time-saving features of the Touch Bar on MacBook Pro. Not only does this multitouch display give quick<br>access to OS-level controls, but also to functionality specific to CorelDRAW, such as layout settings, text controls, and more.                                                                      | ~                                                | ~                                                |
| Sidecar support on macOS Catalina<br>Accelerate your workflow by using your iPad as a second display. Thanks to support for Sidecar on macOS Catalina,<br>now you can design on an iPad with an Apple Pencil and see your changes reflected in CorelDRAW on your desktop.                                                                                       | $\checkmark$                                     | ~                                                |
| Project Timer<br>Keep organized, bill clients, and gain time management insight with an accurate, non-intrusive way to track project time.<br>Appearing as a discreet toolbar above the drawing window, the Project Timer is fully customizable to match your workflow.                                                                                         | $\checkmark$                                     | ~                                                |
| Color Styles inspector<br>View, arrange and edit color styles and color harmonies using the enhanced Color Styles inspector. Add the colors used in<br>a document as color styles, which makes it easier than ever before to implement a color change throughout a project.                                                                                     | $\checkmark$                                     | ~                                                |
| Styles engine and inspector<br>Easily create outline, fill, character, and paragraph styles and Style Sets, which are groups of styles that you can later<br>edit once and have the changes applied instantly throughout a project.                                                                                                    | $\checkmark$                                     | $\checkmark$                                     |
| PANTONE spot color palettes<br>Get support for the latest spot color palettes, plus new palettes from PANTONE.                                                                                                    | ~                                                | ~                                                |
| Expand your collection of creative tools<br>Download free or purchase applications, plug-ins, and extensions directly from within CorelDRAW and Corel PHOTO-PAINT.                                                                                                    | $\checkmark$                                     | $\checkmark$                                     |
| <b>QR codes</b><br>Create unique QR codes that include text, images and colors.                                                                                                    | $\checkmark$                                     | $\checkmark$                                     |
| <b>Complementary colors and Harmonies</b><br>Snap all colors in a color harmony to a rule-based system to modify them while preserving their harmony,<br>and group a document's color style to easily produce iterative designs with varying color schemes.                                                                                                    | $\checkmark$                                     | ~                                                |
| Adobe Color Management Module<br>Easily match colors between Corel and Adobe applications.                                                                                                    | $\checkmark$                                     | $\checkmark$                                     |
| <b>Document color palettes</b><br>Automatically generate a custom color palette on the fly for each design project.<br>You gain quick access to this project's colors in the future.                                                                                                    | ~                                                | ~                                                |
| Built-in RAW camera support<br>Import and adjust RAW camera files directly from your digital camera (with support for over hundreds of cameras),<br>and preview changes in real time.                                                                                                    | (>400 camera<br>models supported)                | (>400 camera<br>models supported)                |
| <b>PDF/A support</b><br>Preserve files for future use with the PDF/A file format, an ISO standard for electronic archiving.                                                                                                    | ~                                                | ~                                                |
| Adobe product support<br>Ensure a seamless workflow across Corel and Adobe applications with support for Adobe Photoshop, Adobe Illustrator,<br>PDF/A, and Acrobat.                                                                                                    | $\checkmark$                                     | ~                                                |
| AutoCAD DWG/DXF support<br>Work with the latest file format support for standard CAD file (exchange) formats.                                                                                                    | $\checkmark$                                     | 1                                                |

| Feature                                                                                                    | CorelDRAW <sup>®</sup><br>Graphics Suite<br>2020 | CorelDRAW <sup>®</sup><br>Graphics Suite<br>2019 |
|----------------------------------------------------------------------------------------------------|--------------------------------------------------|--------------------------------------------------|
| Collaboration                                                                                                    |                                                  |                                                  |
| <b>NEW!</b> Collaboration workflow*<br>A new workflow makes collaborating with colleagues and clients easier than ever. Using new collaboration features<br>in CorelDRAW 2020 in tandem with CorelDRAW.app and Corel Cloud, teams can easily review designs, and feedback<br>can be implemented faster.                                                           | J                                                |                                                  |
| <b>NEW!</b> Collaboration sign-in options*<br>When you're reviewing a drawing in CorelDRAW 2020, you can sign in using your G Suite or Office 365 accounts,<br>which authenticates your comments. Alternatively, you can just sign in as a guest and have feedback linked to<br>the username that you choose.                                                     | J                                                |                                                  |
| Printing & Publishing                                                                                                    |                                                  |                                                  |
| <b>ENHANCED!</b> PDF support<br>It's easier to fine-tune PDFs in CorelDRAW 2020 before you export them thanks to a new warning that helps pinpoint<br>and troubleshoot issues. There's also a new setting that reduces the size of the PDF by cropping anything that isn't<br>on the drawing page.                                                                | ENHANCED!                                        | ~                                                |
| <b>Print Merge</b><br>The revamped Print Merge feature makes it easy to combine a graphic with a data source for personalized mass mailings,<br>business cards, certificates, and more.                                                                                                    | ~                                                | ~                                                |
| PDF/X support<br>Output files that are compatible with any device and compliant with print-industry standards using ISO-compliant<br>PDF/X export options and support for PDF/X-4                                                                                                    | incl. PDF/X-4                                    | incl. PDF/X-4                                    |
| Prep & Stretch inspector<br>The new Prep and Stretch inspector in Corel PHOTO-PAINT lets you prepare your photos and images for canvas printing<br>in three easy steps achieve the perfect composition for your wall art.                                                                                                    | 1                                                | ~                                                |
| Border and Grommet for banner printing<br>With the new Border and Grommet dialog box in CorelDRAW, you can add borders and grommet markers to prepare<br>banners for printing.                                                                                                    | 1                                                | ~                                                |
| Preflight Control<br>Perform a quality check before printing, exporting or publishing your file to PDF. Preflight Control identifies issues<br>and potential problems, and provides suggestions for resolving them.                                                                                                    | 1                                                | ~                                                |
| <b>On-screen color proof</b><br>Reliably preview how your artwork and colors will appear on different output devices or in other applications<br>where you need to post your artwork.                                                                                                    | <i>\</i>                                         | ~                                                |
| Performance                                                                                                    |                                                  |                                                  |
| <b>ENHANCED!</b> PowerClip objects<br>Performance enhancements in CorelDRAW 2020 help you work faster with drawings that contain lots of PowerClip objects.<br>You'll notice quicker display and smoother editing of the most complex designs.                                                                                                    | ✓                                                | $\checkmark$                                     |
| <b>ENHANCED!</b> Perspective and Radial Blur effects<br>In both CoreIDRAW 2020 and Corel PHOTO-PAINT 2020, the Radial Blur and Perspective effect are smoother<br>and more responsive.                                                                                                    | ~                                                | $\checkmark$                                     |
| <b>IMPROVED!</b> Brush performance and color replacement<br>Corel PHOTO-PAINT 2020 is optimized to deliver improved bush behavior. Tools like the Brush, Healing Clone and<br>the Eraser are much more fluid, especially when using larger nib sizes. Additionally, Corel PHOTO-PAINT makes<br>selecting and replacing colors in images faster and more accurate. | J                                                |                                                  |
| <b>ACCELERATED!</b> Startup time<br>The first thing that you'll notice in CorelDRAW Graphics Suite 2020 is the quicker startup. You'll also see improved speed<br>when opening, closing, saving, printing and exporting even the most complex documents.                                                                                                    | $\checkmark$                                     |                                                  |
| Vector previews<br>Boost productivity with a faster rendering of tool previews, curve previews, nodes, and handles, effect controls<br>and sliders, and text.                                                                                                    | $\checkmark$                                     | $\checkmark$                                     |
| GPU accelerated vector preview<br>Reposition and edit complex vector shapes without taxing your system's resources. Choosing to use the GPU may deliver<br>faster rendering of tool previews, curves and other effects in CorelDRAW and Corel PHOTO-PAINT on some machines.                                                                                       | <i>J</i>                                         | 1                                                |

\*Note: Collaboration features are only available with a CorelDRAW Graphics Suite subscription or a perpetual license with Upgrade Protection.

| Feature                                                                                                    | CorelDRAW <sup>®</sup><br>Graphics Suite<br>2020 | CorelDRAW <sup>®</sup><br>Graphics Suite<br>2019 |
|----------------------------------------------------------------------------------------------------|--------------------------------------------------|--------------------------------------------------|
| Learning Materials and Documentation                                                                                                    |                                                  |                                                  |
| Hints inspector<br>The Hints inspector gives you quick access to additional resources such as video hints, longer videos, and written tutorials,<br>so you can learn more about a tool or feature without having to search.                                                                | <i>、</i>                                         | $\checkmark$                                     |
| Video tutorials and video hints<br>Learn about popular design tasks through helpful video tutorials and video hints.                                                                                                    | 1                                                | ~                                                |
| Quick Start Guide<br>The Quick Start Guide highlights useful tools and features, helping you get started quickly.                                                                                                    | ~                                                | $\checkmark$                                     |
| Content notification<br>The Welcome Screen notifies you when new content, application updates and learning resources are available.                                                                                                    | $\checkmark$                                     | $\checkmark$                                     |
| Content                                                                                                    |                                                  |                                                  |
| Modern templates<br>Deliver professional results with a wide range of compelling templates. Customize templates with ease<br>to produce unique designs.                                                                                                    | <i>、</i>                                         | ~                                                |
| <b>Professional clipart</b><br>Kick start your creativity with over 7,000 clipart, digital images and vehicle templates for your designs and projects.                                                                                                    | 1                                                | ~                                                |
| High-quality photos<br>Enhance your designs with 1,000 high-quality photos at your creative disposal.                                                                                                    | $\checkmark$                                     | $\checkmark$                                     |
| Specialized fonts<br>Choose from an extensive font selection that contains over 1,000 professional fonts, plus popular designs.                                                                                                    | <i>\</i>                                         | ~                                                |
| Purchasing Choices                                                                                                    |                                                  |                                                  |
| <b>Upgrade Protection Program</b><br>Add Upgrade Protection when you purchase CoreIDRAW Graphics Suite to get future releases of<br>CoreIDRAW Graphics Suite at the most affordable price. One low annual payment provides automatic<br>updates with the latest features and applications. | $\checkmark$                                     | ~                                                |
| Multi-Seat license<br>Purchase a single serial number for use by several registered users.                                                                                                    | 1                                                | $\checkmark$                                     |
| Subscription<br>Get an annual subscription of CorelDRAW Graphics Suite.                                                                                                    | ✓                                                | $\checkmark$                                     |

Created using CorelDRAW® Graphics Suite © 2020 Corel Corporation.